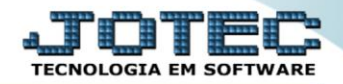

## **TIPOS DE ANEXOS MDCDITPAN**

 *Explicação: Permite definir tipos de anexo para documentações diversas tais como a extensão em PDF, que podem ser vinculados posteriormente ao cadastro de clientes e fornecedores.*

## Para realizar este cadastro acesse o módulo: *Mala direta.*

| Menu Geral - JOTEC - 0000095.02 - 1114 - Mozilla Firefox                                                                                                    |                                              |                              |                       |                         | $\begin{array}{c c c c c c} \hline \multicolumn{3}{c }{\multicolumn{3}{c }{\multicolumn{3}{c }{\multicolumn{3}{c }{\multicolumn{3}{c }{\multicolumn{3}{c }{\multicolumn{3}{c }{\multicolumn{3}{c}}}}}} \hline \multicolumn{3}{c }{\multicolumn{3}{c }{\multicolumn{3}{c }{\multicolumn{3}{c }{\multicolumn{3}{c }{\multicolumn{3}{c }{\multicolumn{3}{c }{\multicolumn{3}{c }{\multicolumn{3}{c }{\multicolumn{3}{c }{\multicolumn{3}{c }{\multicolumn{3$ |
|----------------------------------------------------------------------------------------------------|----------------------------------------------|------------------------------|-----------------------|-------------------------|----------------------------------------------------------------------------------------------------|
| 4 172.16.1.28/cqi-bin/jotec.exe?ERRO=&ABV=S+U+P+O+R+T+E&C999=JOTEC&C002=&RAZSOC=SUPORTE++JOTEC&USUAR=TECNICO&IP_PORTA_SE=sistema.jotec.com.br%3A8078&idd=suporte&dir=MATRIZ&BANCO_LOCAL=cont05&IP_LOCAL=172.16.1.28&STATUS_CON |                                              |                              |                       |                         |                                                                                                    |
|                                                                                                    |                                              |                              |                       |                         | <b>TECNOLOGIA EM SOFTW</b>                                                                                                    |
| <b>Sistemas</b><br>Faturamento<br><b>Servicos</b><br>CRM - SAC                                                                                                    | <b>Faturamento</b>                           | <b>Servicos</b>              | <b>CRM - SAC</b>      | Telemarketing           | 2<br>Acesso Rápido<br><b>Centro de Custo</b><br>Gera conta rateio/centro de custos                                                                                                    |
| Telemarketing<br>EDI<br>Mala Direta<br>PDV                                                                                                    | <b>Mala Direta</b>                           | <b>Estoque</b>               | Compras               | <b>ELPR</b>             | Conta de rateio<br><b>Compras</b><br>Pedido<br><b>Contas a Receber</b>                                                                                                    |
| <b>Estoque</b><br>Compras<br>ELPR                                                                                                    | Produção                                     | Gerenc. de projetos          | <b>Contas a Pagar</b> | <b>Contas a Receber</b> | Pendências por período<br>Pendências diárias<br><b>Fluxo de Caixa</b>                                                                                                    |
| Produção<br>Gerenc. de projetos<br><b>Contas a Pagar</b><br><b>Contas a Receber</b><br><b>Bancos</b>                                                                                                    | <b>Bancos</b>                                | <b>Fluxo de Caixa</b>        | Centro de Custo       | <b>Exportador</b>       | Empresa<br>Duplicatas por conta de rateio<br>Previsão financeira                                                                                                    |
| <b>Fluxo de Caixa</b><br>Centro de Custo<br>Exportador<br>Gestor                                                                                                    | <b>Gestor</b>                                | Importador                   | <b>Auditor</b>        | <b>Filiais</b>          | <b>Faturamento</b><br>Pedido por cliente<br>Pedido<br>Etiqueta zebra                                                                                                    |
| Importador<br><b>Auditor</b><br><b>Filiais</b><br><b>Estatísticas &amp; Gráficos</b>                                                                                                    | <b>Estatísticas &amp;</b><br><b>Gráficos</b> | <b>Fiscal</b>                | Contabilidade         | <b>Diário Auxiliar</b>  | Etiquetas genéricas<br>Etiqueta zebra(Código de barras)<br>Notas fiscais servicos                                                                                                    |
| Fiscal<br>Contabilidade<br><b>Diário Auxiliar</b><br><b>Ativo Fixo</b><br>Folha de Pagamento                                                                                                    | <b>Ativo Fixo</b>                            | Folha de<br><b>Pagamento</b> |                       |                         | $\circledcirc$<br><b>E-Commerce</b><br>$\checkmark$<br>Ω<br>Administração<br>$\check{ }$                                                                                                    |
| CRM   SAC   BI   B2B   B2C   GESTOR   SIGE   ERP   PCP   MRP                                                                                                    |                                              |                              |                       |                         |                                                                                                    |
| <b>SUPORTE JOTEC</b>                                                                                                    |                                              | <b>TECNICO</b>               | 01/09/2015            | <b>MATRIZ</b>           | <b>Sair</b><br>쿽                                                                                                    |

Em seguida acesse: *Arquivo > Tipo de Anexos***.**

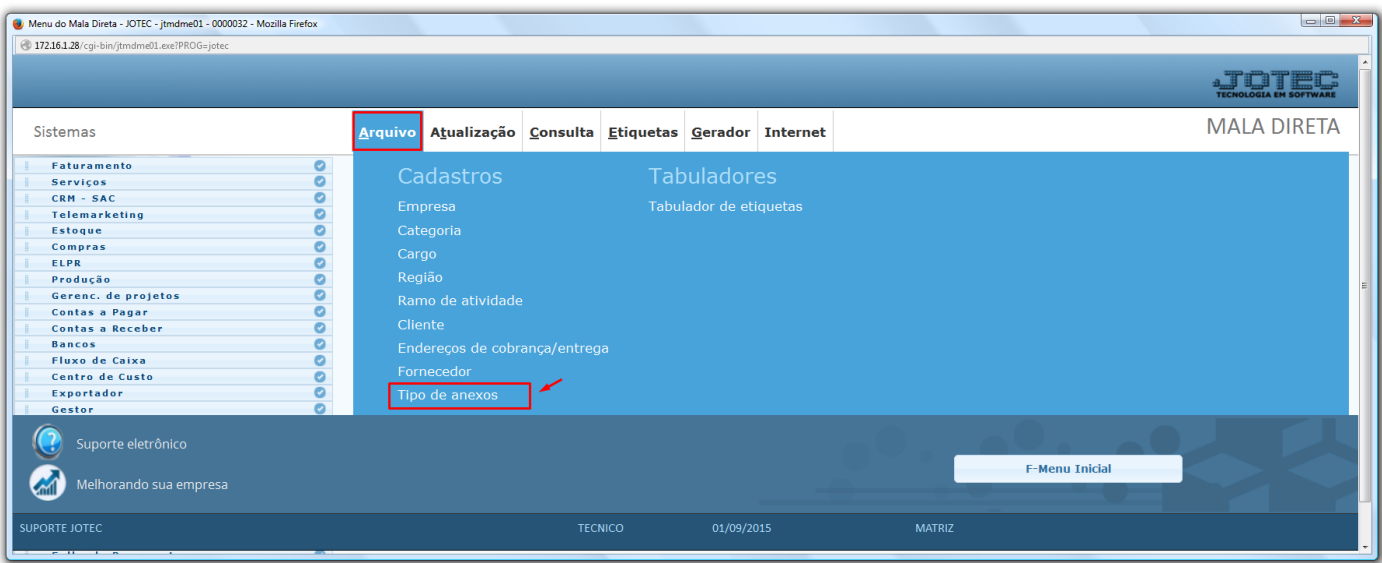

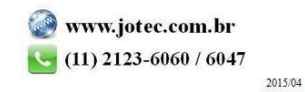

 Na tela que será aberta basta informar o *(1) Tipo de Arquivo*, a *(2) Validade* e clicar no ícone do *"Disquete" para salvar.* O código será atribuído automaticamente pelo sistema.

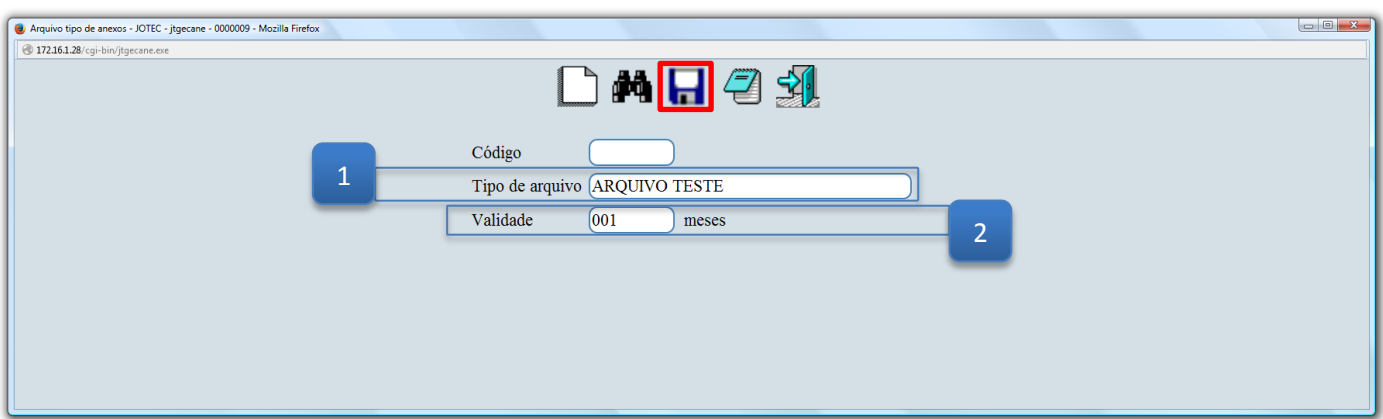

 Em seguida basta acessar o *cadastro do cliente ou fornecedor* e clicar na opção: *"Anexos"* para incluir os arquivos.

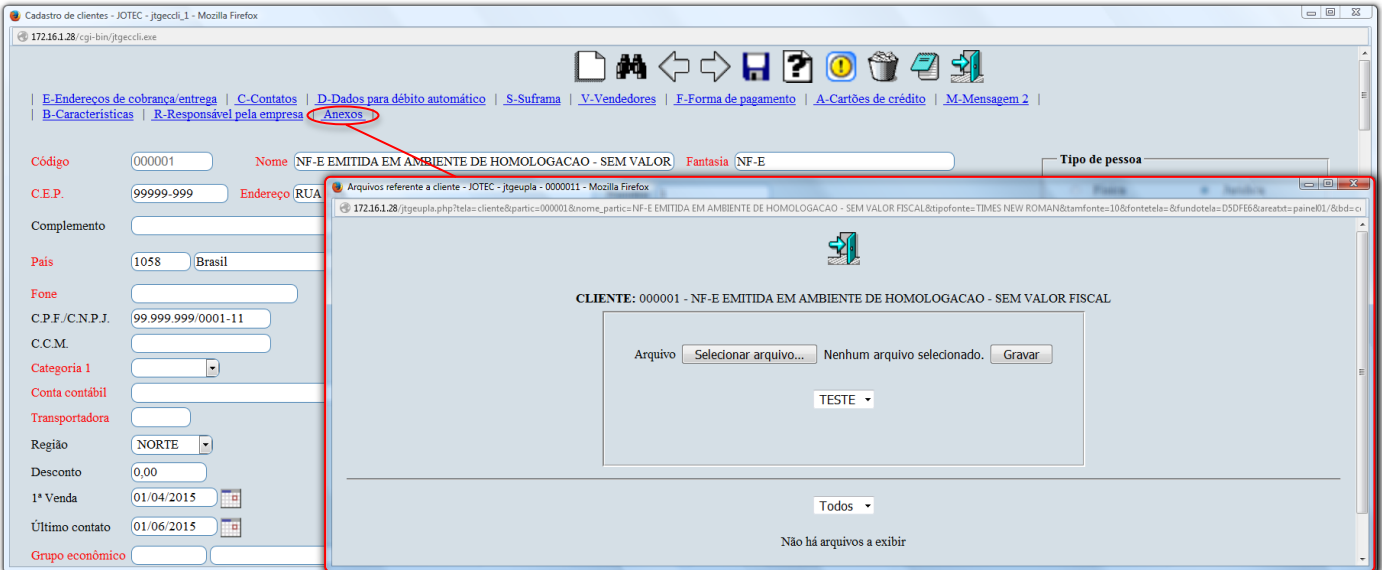

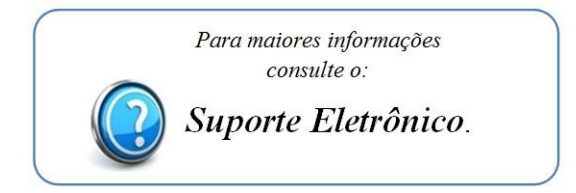

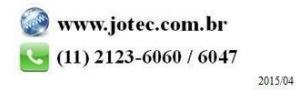